# – Supplier Portal Managing Your Account

How to manage your account in the new platform

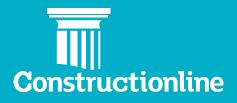

## Contents

## Managing Your Account

| 3 |
|---|
| 3 |
|   |
| 4 |
| 4 |
| 5 |
|   |

## Managing Your Account

#### Manage Account

The **Manage Account** area is where you can manage your subscriptions, billing and bolt-on products.

Once logged in, please select **Manage Account** on the left-hand navigation, and then select 'Continue' on the overview page.

#### Manage Subscription

Within **Manage Subscription** you will be able to see two subheadings, one for **Manage Subscription** and one for **Billing**.

#### **Subscription Renewal**

Under the Manage Subscription subheading, you will be able to find your renewed invoice if your invoice is due for renewal and when the subscription starts and expires.

| <ul> <li>Manage Compliance</li> <li>Admin</li> </ul> | Account Management                |                     |   |            |                    |
|------------------------------------------------------|-----------------------------------|---------------------|---|------------|--------------------|
| Manage Account                                       |                                   |                     |   |            |                    |
|                                                      |                                   | Manage Subscription |   |            | Billing            |
|                                                      |                                   |                     |   |            |                    |
|                                                      | Subscription Renewal              |                     |   |            | Awaiting Payment ^ |
|                                                      | Your subscription renewal involu- | ce has been issued  |   |            |                    |
|                                                      | Product Name                      | Payment Status      |   | Start Date | Expiry Date        |
|                                                      | Silver                            | Awaiting Payment    | G | 05/10/2020 | 05/10/2021         |
|                                                      | PAY RENEWAL                       |                     |   |            |                    |

By clicking on '**Pay Renewal**', it will lead you to the Payment Page. This will allow you to update your Billing Contact Details/ Billing Address and choose your method of payment.

| Manage Compliance     Admin     Manage Account | c Back to Account Management<br>Payment: £658.80<br>Billing Contact Details  |                  | ^ |
|------------------------------------------------|------------------------------------------------------------------------------|------------------|---|
|                                                | Name:<br>Contact Telephone:<br>Contact Email Address:<br>I UPDATE DETAILS    | Billing Address: |   |
|                                                | Payment Options Choose your method of payment Credit/Debit Card Direct Debit |                  | ^ |

### **Active Products**

Under Active Products, you will see a list of your current memberships along with their payment status and their expiry date.

05/10/2020

These are the status you will find, depending on your current payment status.

| () Awaiting Payment                               | 📀 Paid         |  |
|---------------------------------------------------|----------------|--|
| Active Products (1)                               |                |  |
| Your subscription renewal invoice will be sent on | 05/09/2020     |  |
| Product Name                                      | Payment Status |  |
|                                                   |                |  |

### **Upgrade and Add Bolt Ons**

In this section, there are options to upgrade your plan and add any bolt on products.

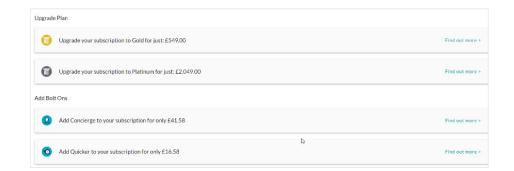

To find out more information about the upgrade plan and Bolt Ons, you can click on '**Find out more'** and it will provide you with the benefits and the breakdown on how your price is calculated.

| Upgrade your subscription to Gold for just: £549.00                                                                                                  |                                                                  |          |
|----------------------------------------------------------------------------------------------------|------------------------------------------------------------------|----------|
| nefits for your business:                                                                                                    | Price Breakdown                                                  |          |
| Promote your company to the largest network of Public and Private sector Construction Clients in the UK.                                             | Original Membership:                                             | £150.00  |
| Get verified to Common Assessment Standard, reflecting the professionalism of your businesses and pre-                                               | Time Elapsed:                                                    | 12 month |
| qualify across the extended modules required by Contractors.<br>Get automatically matched and never miss out on new opportunities.                   | Pro - Rata Amount (Credit):                                      | £0.00    |
| Get automatically matched and never miss out on new opportunities.     Remove the need to complete multiple assessments, saving both time and money. | New Gold Membership:                                             | £549.00  |
| Get Acclaim SSIP accreditation, carried out by one of our qualified assessors and recognised by contractors<br>and other SSIP member schemes.        | Outstanding Costs:<br>(Based on reduction of money already paid) | £549.00  |
|                                                                                                    | VAT:                                                             | £109.80  |
|                                                                                                    | Total Fee (incl VAT):                                            | 2658.80  |
|                                                                                                    |                                                                  |          |

When upgrading, you will have options to add any Bolt Ons. You can upgrade and add Bolt Ons together or you can add the Bolt Ons separately.

## Managing Your Account

To add your chosen Bolt Ons, you can click on the square box ☑ and it will be added to your basket. Once you are happy with your basket you can press 'confirm' and it will direct you to your Payment Page.

#### **Constructionline subscription Bolt Ons**

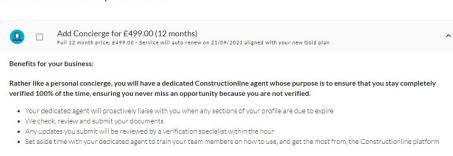

| 0      |          | Add Quicker for £199.00 (12 months)<br>Full 12 month price: £199.00 - Service will auto renew on 21/09/2021 aligned with your new Gold plan |     |
|--------|----------|----------------------------------------------------------------------------------------------------|-----|
|        |          |                                                                                                    | Bre |
| Benefi | ts for y | your business:                                                                                                    | 2   |

We understand that being agile in the construction industry can be crucial to winning tenders, especially when projects have very specific timescales and requirements which require you to act quickly.

- Accelerate the verification and accreditation process so that you can be verified within 5 business days
- Be alerted when any sections of your profile are due to expire, or have expired and need updating
- Our Verification team will walk you through your updates and ensure any resubmissions are prioritised

| Upgrade to Gold:<br>Concierge: | £749.00<br>£41.58 |
|--------------------------------|-------------------|
| Subtotal:                      | £790.58           |
| VAT:                           | £158.12           |
| Total:                         | £948.70           |

#### **Payment Page**

This will allow you to update your Billing Contact Details and Billing Address and choose your method of payment. Once the Invoice has been paid, the payment status will change to '**Paid**'.

| Payment: £658.80                                                                                               |                  |
|----------------------------------------------------------------------------------------------------|------------------|
| Billing Contact Details                                                                                        |                  |
| Name:                                                                                                    | Billing Address: |
| Contact Telephone:                                                                                             |                  |
| UPDATE DETAILS                                                                                                 | UPDATE DETAILS   |
|                                                                                                    |                  |
| Payment Options                                                                                                |                  |
| Choose your method of payment                                                                                  |                  |
| Credit/Debit Card     O Direct Debit                                                                           |                  |
|                                                                                                    |                  |
| Credit/Debit Card VISA 👥                                                                                       |                  |
| You will be taken to an external website to complete payment                                                   |                  |
| Please note that any future product renewals will take payment using the details provided for this transaction |                  |
| PAY WITH CREDIT/DEBIT CARD                                                                                     |                  |
|                                                                                                    |                  |